# **Q26 Hemispheric**

Installation rapide

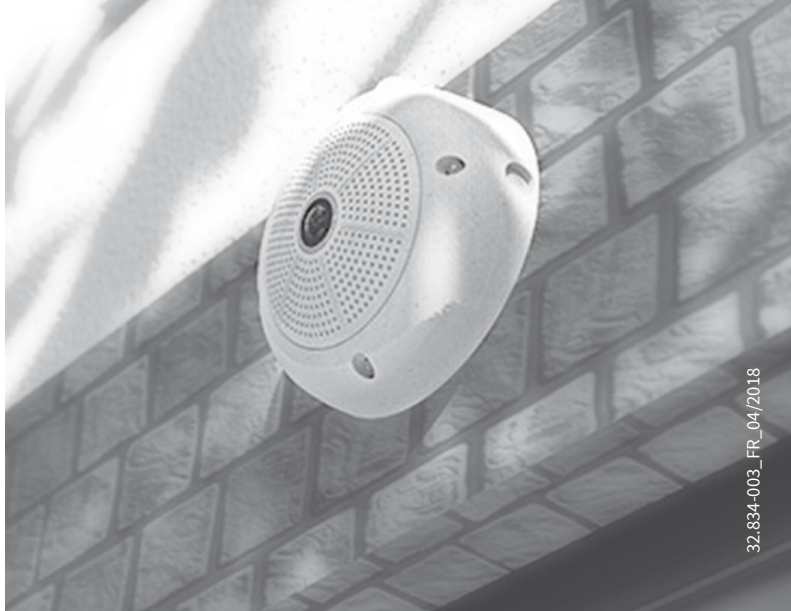

Beyond Human Vision

**MOBOTIX** 

# Pièces fournies Q26

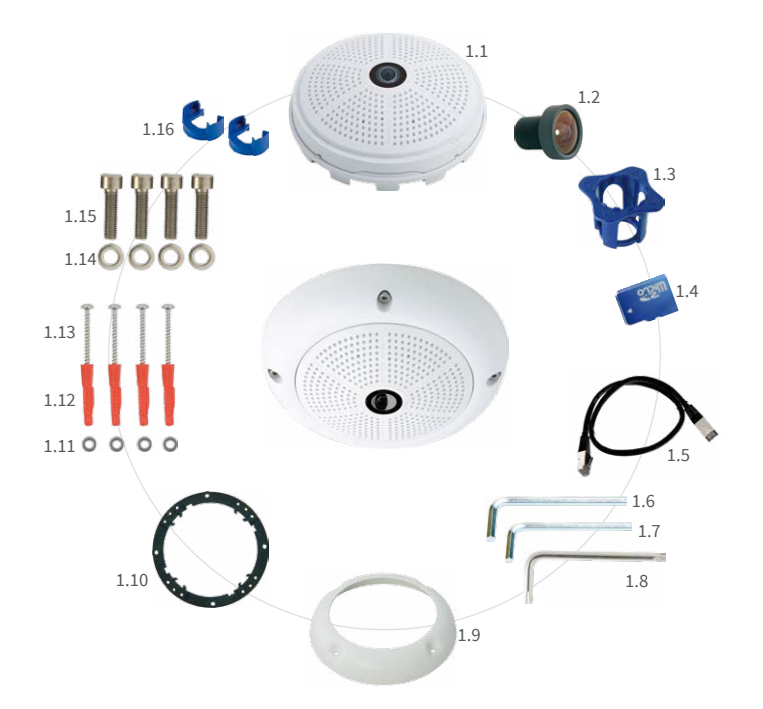

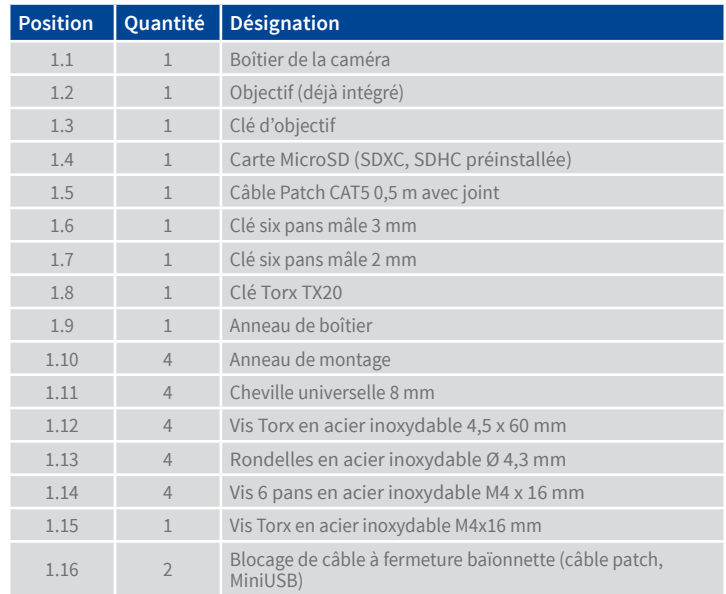

# Raccordement et mise en service de la Q26

Vous trouverez d'autres informations sur le **montage** et le **raccordement** de la Q26 dans le Manuel d'utilisation de la caméra Q25 (PDF disponible sur **www.mobotix.com > Support > Download Center > Documentation > Manuels**).

Veuillez noter que les options de démarrage ont changé par rapport au modèle précédent (voir [«Options de démarrage de la Q26](#page-0-0) ») et la caméra n'a qu'une seule touche (« R »). Le reste de la **mise en service** de la Q26 s'effectue comme indiqué dans le Manuel d'utilisation de la caméra Q25 au chapitre 3, « Mise en service de la caméra ». Pour poursuivre, vous devez accéder à l'interface utilisateur de la caméra dans le navigateur. Pour cela, saisissez l'adresse IP de la caméra dans la ligne d'adresse du navigateur (utilisateur « admin », mot de passe« meinsm » ; il faut changer le mot de passe lors de la première connexion – logiciel caméra V5.1.x et supérieur).

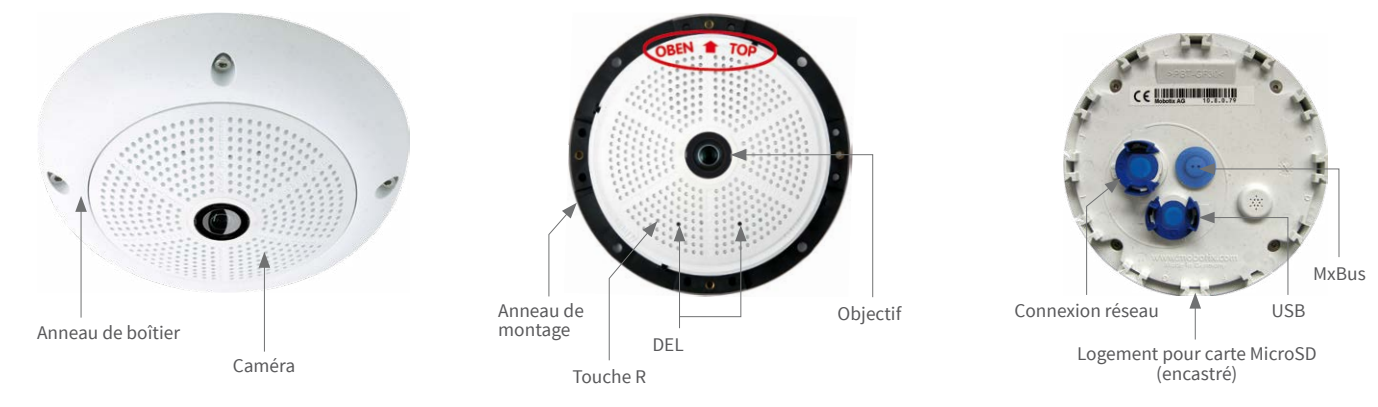

# Options de montage de la Q26

#### Préparer la caméra

Tout d'abord, retirez l'anneau de boîtier de la Q26 (s'il est déjà monté). Retirez ensuite le verrou à baïonnette et la fiche bleue du connexion réseau. Insérez le câble de raccordement (pos. 1.5) dans la connexion et fixez-le de nouveau avec la fermeture à baïonnette.

#### Montage mural et au plafond sans accessoires

Une fois les trous de perçage réalisés (voir [«Gabarit de perçage sans acces](#page-1-0)[soires](#page-1-0) »), fixez l'anneau de montage de la Q26 dans la position prévue à l'aide de chevilles et de vis. Ensuite, raccordez le câblage, orientez la caméra et mettez au point l'objectif (voir « [Mise au point de l'objectif de](#page-1-1) [la Q26](#page-1-1) »). Pour finir, montez l'anneau de boîtier.

#### Montage avec Kit de montage visible/Kit de montage visible 10° (accessoire)

Une fois les trous de perçage réalisés (voir [«Gabarit de perçage sans acces](#page-1-0)[soires](#page-1-0) »), fixez le Kit de montage visible dans la position prévue à l'aide de chevilles et de vis, puis posez le câblage dans le Kit de montage visible. Ensuite, retirez l'anneau de montage de la Q26, raccordez le câblage et montez la caméra sur le Kit de montage visible. Pour finir, montez l'anneau de boîtier.

#### Montage avec Kit de montage encastré (accessoire)

Après avoir créé la section (voir « [Gabarit de perçage sans accessoires](#page-1-0) »), retirez l'anneau de montage de la Q26 et montez la caméra dans le Kit de montage encastré. Ensuite, raccordez le câblage, installez la caméra dans la section avec le Kit de montage encastré et fixez-la à l'aide des collerettes. Placez enfin l'anneau décoratif et serrez-le bien en utilisant la clé de montage au plafond.

#### <span id="page-0-1"></span>Montage avec Support mural d'extérieur (accessoire)

Pour commencer, retirez la plaque de recouvrement du Support mural d'extérieur. Une fois les trous de perçage réalisés (voir [«Gabarit](#page-1-0) [de perçage sans accessoires](#page-1-0) »), fixez le socle de la Support mural d'extérieur dans la position prévue à l'aide de chevilles et de vis, puis posez le câblage dans le support. Ensuite, retirez l'anneau de montage de la Q26, raccordez le câblage et fixez la caméra sur la plaque de recouvrement du Support mural d'extérieur. Enfin, fixez la plaque de recouvrement avec la caméra sur le Support mural d'extérieur. Pour finir, montez l'anneau de boîtier.

### Montage avec Support poteau et Support mural d'extérieur (accessoires)

Faites passer le câblage par derrière à travers le Support poteau, et fixez ce dernier sur un poteau en utilisant le collier de serrage. Placez ensuite le Support mural d'extérieur sur le Support poteau.

Le montage de la Q26 se poursuit comme décrit plus haut sous « [Montage](#page-0-1) [avec Support mural d'extérieur \(accessoire\)](#page-0-1) ».

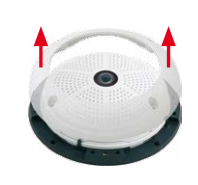

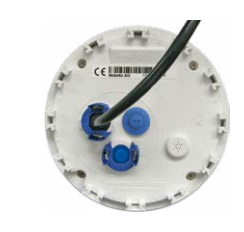

#### Montage du Kit anti-vandalisme (accessoire)

Dévissez l'objectif à l'aide de la clé prévue à cet effet et retirez le joint d'objectif. Revissez ensuite l'objectif et corrigez la netteté de l'image (voir « [Mise au point de l'objectif de la Q26](#page-1-1) »). Vissez le dôme renforcé et placez les quatre pièces d'écartement sur l'anneau de montage. Posez ensuite le boîtier en acier et fixez-le à l'aide des vis de sécurité.

100 mm

141,4 mm

Ø 5,5 mm

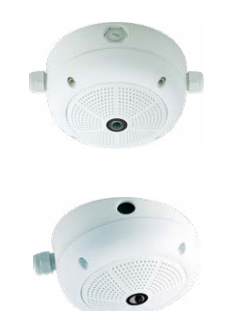

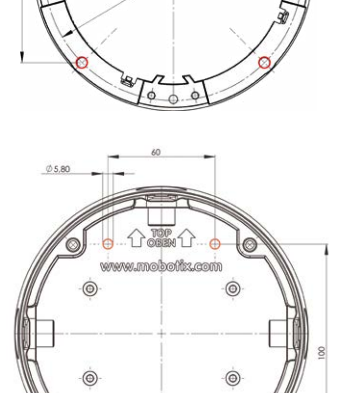

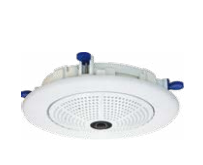

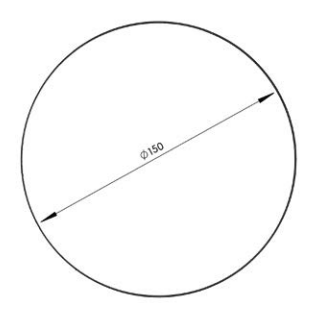

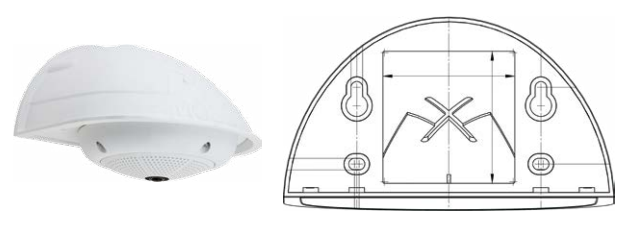

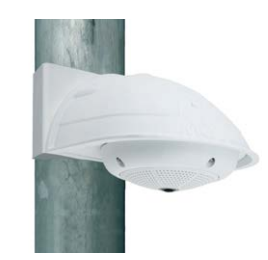

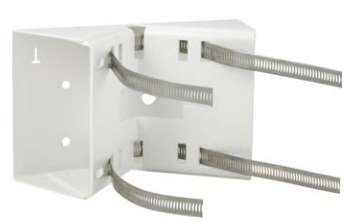

100 mm

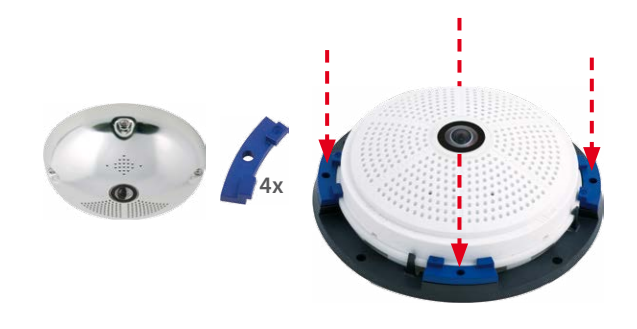

#### Installation/échange de la carte SD

Pour tous les modèles de caméra, vous pouvez utiliser la carte MicroSD intégrée (SDHC) pour enregistrer des données vidéo. Pour remplacer la carte MicroSD, procédez comme suit. Vous trouverez des recommandations sur la fiabilité des cartes SD sur le site Web de MOBOTIX **www.mobotix.com > Support >Support > Download Center > Documentation > Listes blanches**, dans le document MicroSD Card Whitelist for MOBOTIX Cameras.

Lorsque vous remplacez la carte SD, assurez-vous que l'enregistrement a préalablement été désactivé dans le navigateur (**Admin Menu> Enregistrement > Enregistrement sur un serveur de fichiers externe / support Flash** ; c'est ici que l'enregistrement est réactivé après un remplacement réussi).

#### 1. Retrait de la carte MicroSD

Retirez la paroi arrière du boîtier de la caméra. Si une carte MicroSD est déjà installée, appuyez dessus doucement avec le doigt dans le sens de la flèche, jusqu'à entendre un **clic**, puis relâchez la pression. La carte est à présent facilement accessible et vous pouvez la retirer.

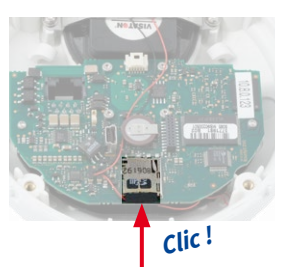

#### 2. Insertion de la carte MicroSD

Installez la carte MicroSD et appuyez dessus doucement avec le doigt dans le sens de la flèche, jusqu'à entendre de nouveau un **clic**. Assurez-vous que la carte SD est complètement enclenchée. Replacez la paroi arrière du boîtier de la caméra. **Clic !**

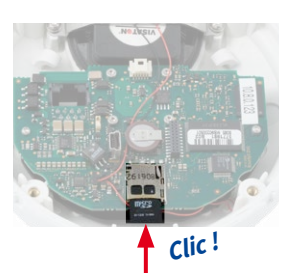

# <span id="page-0-0"></span>Options de démarrage de la Q26

Normalement, la caméra va démarrer comme client DHCP et essaye d'obtenir une adresse IP d'un serveur DHCP. Pour des buts spéciaux, vous pouvez activer le menu de démarrage de la caméra afin de démarrer la caméra dans un autre mode que le mode par défaut.

#### 1. Préparation de la caméra

- Mettez la caméra hors tension.
- Prenez un outil correspondant (par ex. un trombone ouvert), **mais sans pointe acérée !**
- Mettez la caméra sous tension.

#### 2. Activation du menu de démarrage

La DEL rouge s'allumera environ 5 à 10 sec. après la mise sous tension pendant 10 sec. Insérez le trombone dans le trou indiqué par le cercle rouge dans la figure et pressez brièvement. La caméra passe au menu de démarrage, prêt à sélectionner une option de démarrage.

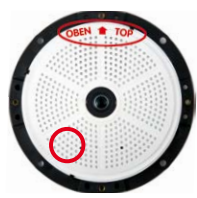

La DEL clignote une fois et répète le signal après une pause d'une seconde (la nombre des clignotements correspond à l'option de démarrage actuelle). Pressez brièvement avec le trombone (< 1 sec.) afin de basculer vers l'option de démarrage prochaine. Après la dernière option de démarrage dans le menu, la caméra recommencera avec la première option (un clignotement).

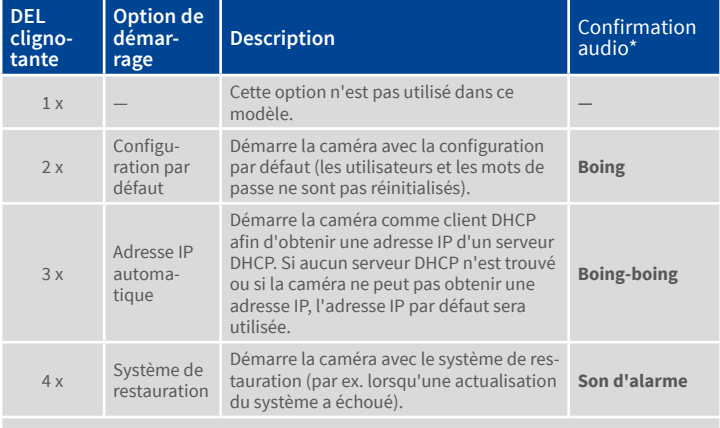

\*Seulement sur caméras avec option audio et haut-parleur installé.

#### 3. Sélectionner une option de démarrage

Pressez avec le trombone plus longtemps (> 2 sec.). La caméra confirme la sélection avec trois clignotements rapides de la DEL. Vous pouvez retirer le trombone en suite. Après 20 sec., la caméra confirmera la sélection en émettant un son comme spécifié dans le tableau ci-dessus.

Sans sélection, la caméra démarrera normalement après un certain temps.

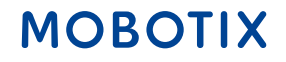

# Beyond Human Vision

# Accessoires

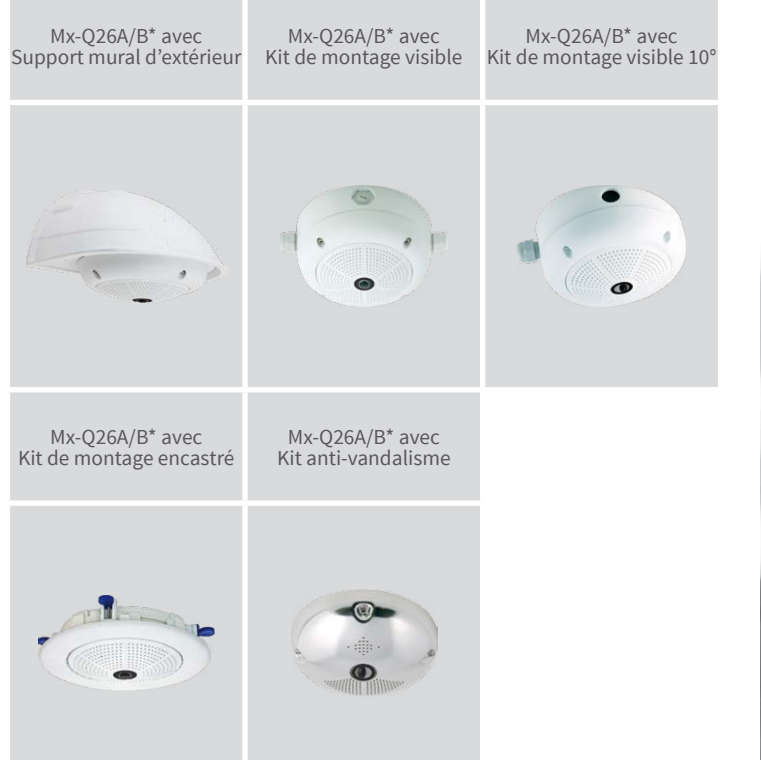

\*Variante Mx-Q26B prend en charge les modules MOBOTIX MxBus

MOBOTIX, le logo MX, MxPEG et MxActivitySensor sont des marques déposées de MOBOTIX AG dans l'Union européenne, aux États-Unis et dans d'autres pays. • Sous réserve de modifications • MOBOTIX décline toute<br>responsabilité concernant les erreurs techniques, les fautes d'impression ou les omissions • Tous droits<br>réservés •

# **MOBOTIX**

- Produits > Caméras Indoor > Q26 Hemispheric
- Download Center > Documentation > Certificats & Déclarations de conformité

# Caractéristiques techniques Q26

Mx-Q26A/B\*-6D016 (capteur d'image jour, couleur)

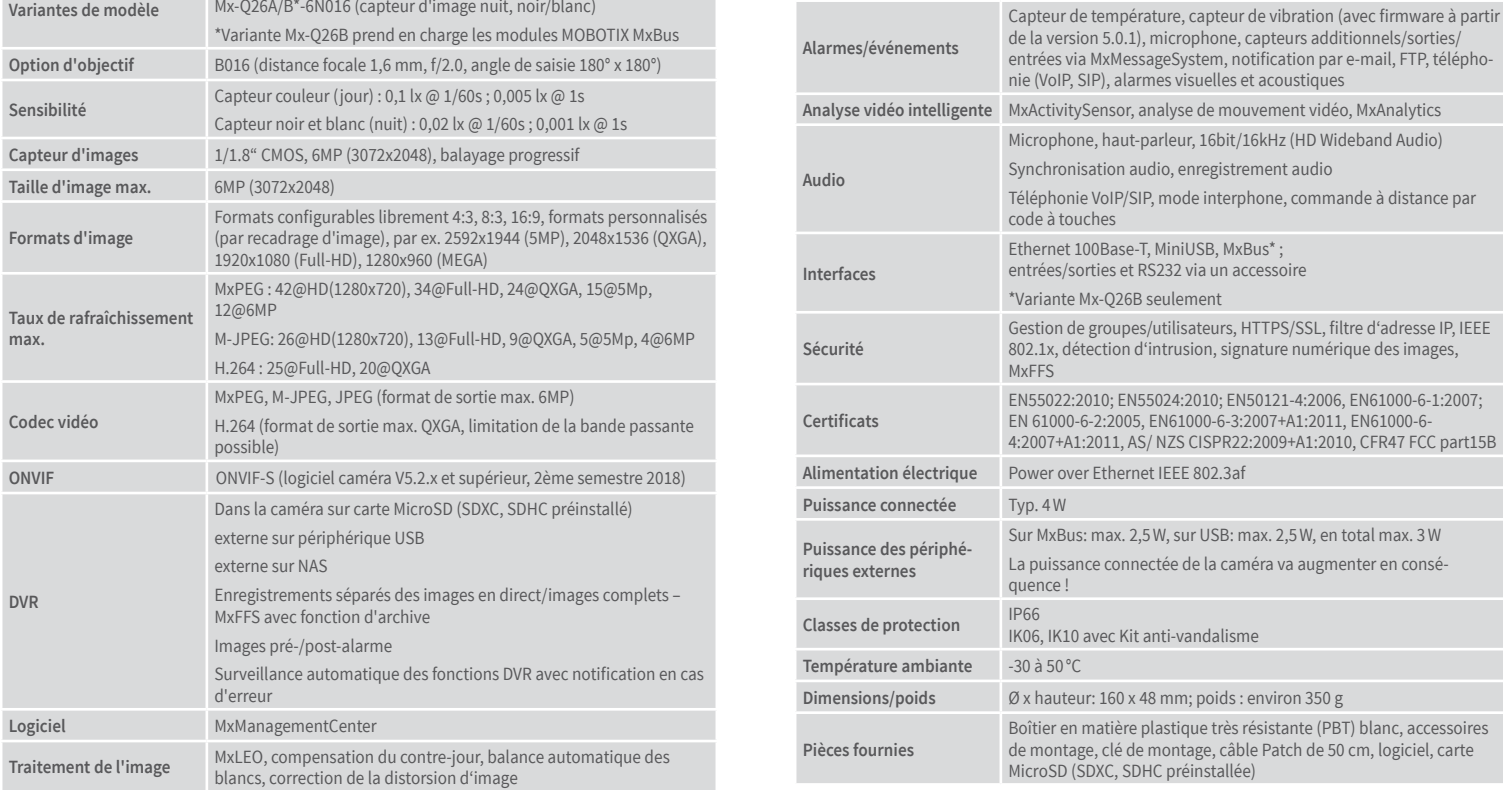

### **Dimensions**

Manuels et gabarits de perçage :

**www.mobotix.com > Support > Download Center > Documentation > Manuels > Q26 Hemispheric**

CCFC<br>Informations supplémentaires sur www.mobotix.com:

<span id="page-1-0"></span>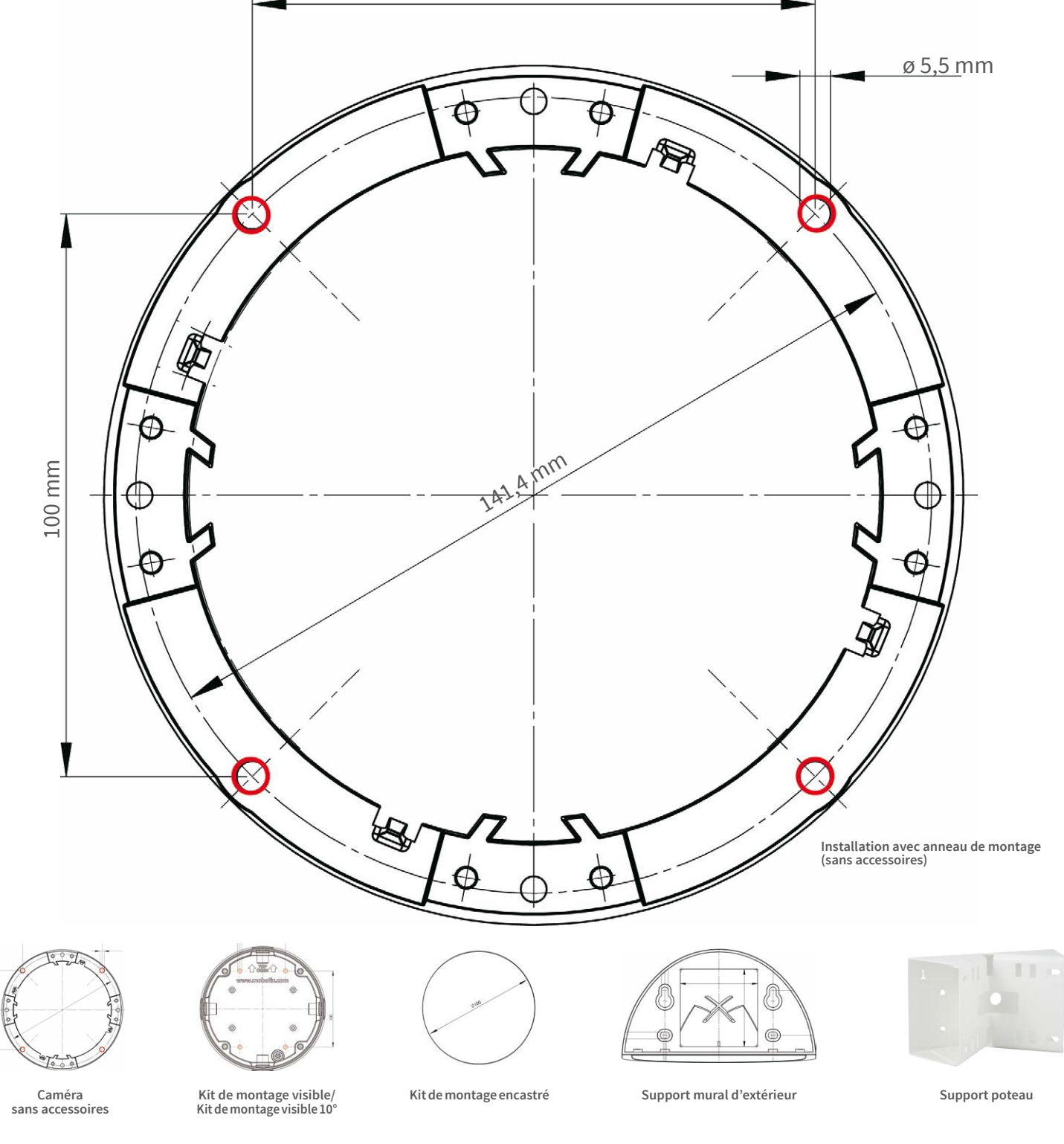

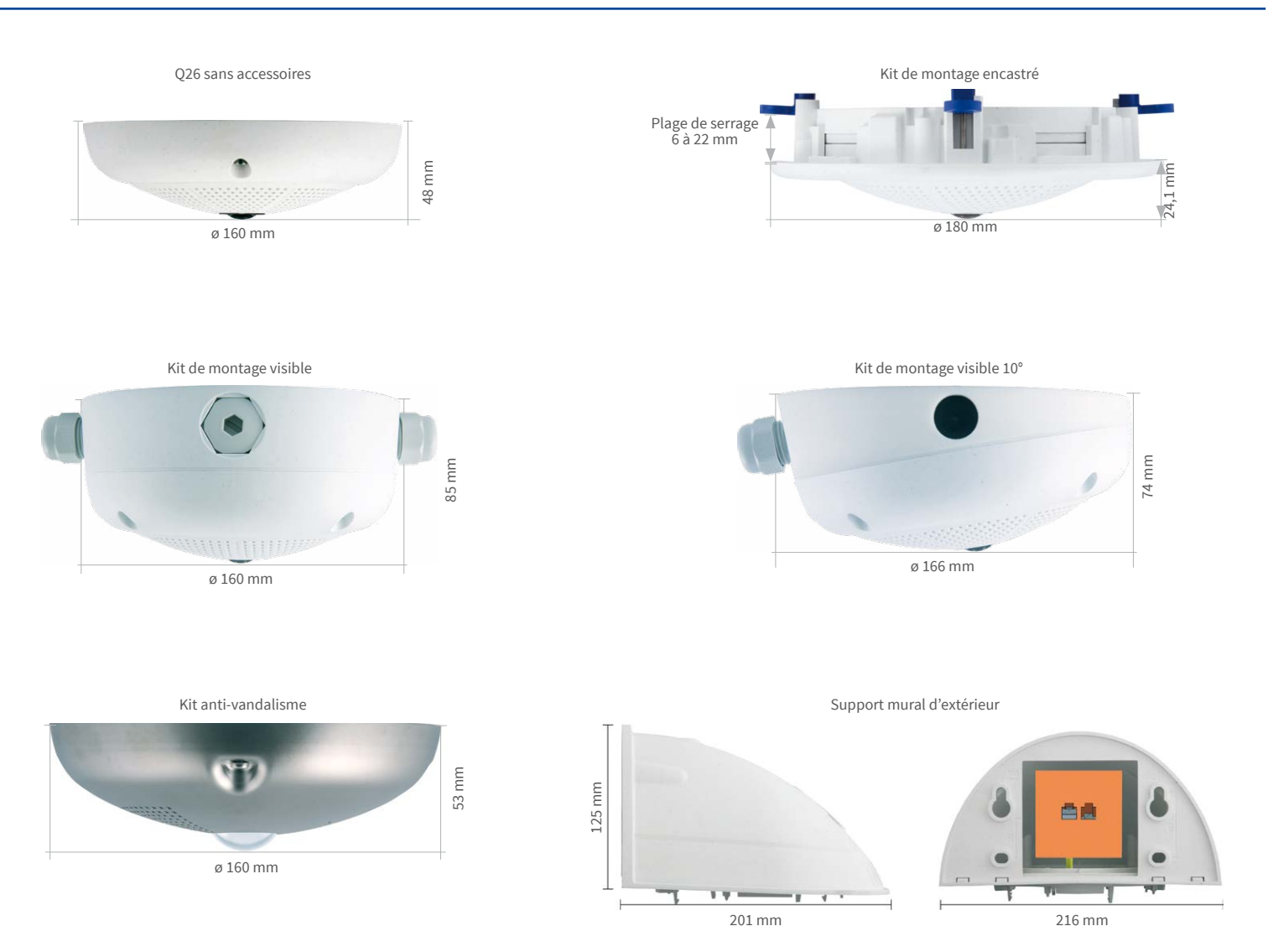

<span id="page-1-1"></span>Pour cette étape, retirez le dôme éventuellement présent (en utilisant la face large de la clé d'objectif, pos. 1.3).

Affichez l'image en direct de la caméra dans le navigateur (tapez l'adresse IP de la caméra dans la barre d'adresse du navigateur). Activez l'aide à la mise au point dans le navigateur (commande rapide **Aide à la mise au point**, valeur **Activée**).

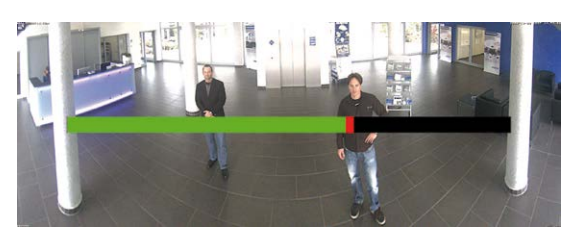

Faites pivoter doucement l'objectif d'un côté puis de l'autre avec la clé d'objectif (pos. 1.3), jusqu'à ce que la zone rouge de l'aide à la mise au point ait disparu autant que possible. Une fois la netteté de l'image correctement réglée, désactivez l'aide à la mise au point (commande rapide **Aide à la mise au point**, valeur **Désactivée**).

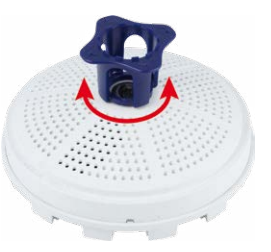

Si besoin, remettez le dôme.

# Indications importantes

# **Indications de sécurité**

**Indications de montage :**

• L'utilisation de ce produit dans les espèces sous risque d'explosion n'est pas autorisé.

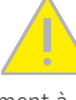

- L'installation de ce produit doit être effectuée conformément à la documentation fournie dans le chapitre 2 « Montage » du manuel correspondant. Montage erroné peut endommager la caméra !
- N'utilisez que des produits MOBOTIX originaux et des câbles de connexion MOBOTIX.
- Pour la montage de ce produit, assurez que le support est assez solide afin de bien supporter les fixations utilisées.

**Installation électrotechnique :** Les installations et équipements électriques ne doivent être mis en place, modifiés et entretenus en conformité avec les règles électrotechniques

que par un électricien qualifié ou sous la direction et la régie d'un électricien. Veuillez vérifier l'application correcte des connexions électriques.

**Surtensions :** Les caméras MOBOTIX sont protégées contre les surtensions de faible intensité par toute une série de mesures préventives. Ces mesures ne permettent toutefois pas d'évi-

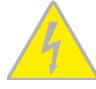

ter les dégâts causés par des surtensions de forte intensité. Lors de l'installation de caméras en extérieur, veillez tout particulièrement à la **protection contre la foudre** et aux risques potentiels pour les bâtiments et l'infrastructure réseau.

**Puissance connectée maximale des modules d'extension raccordés :** La puissance connectée de tous les modules **MxBus** raccordés **ne doit pas dépasser 2,5W. Si la caméra est ali-**

**mentée via la classe PoE 3**, seuls les appareils d'une **puissance connectée totale de max. 3W** peuvent être raccordés à la fiche MxBus **et** à la priseUSB. Si la **classe PoE 2** est utilisée, **la puissance connectée de tous les appareils est limitée à 1 W !**

**Ne pas toucher l'objectif:** En raison de la puissance de calcul élevée de la Q26 et selon les conditions ambiantes sur le lieu d'installation, il est possible que la **température** dans la zone

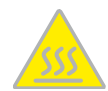

du capteur d'image augmente considérablement, sans toutefois porter atteinte au fonctionnement de la caméra. Si ce produit est installé à portée de main, il ne doit donc pas être utilisé sans dôme.

**Déconnecter l'alimentation électrique avant d'ouvrir la caméra :** Avant d'ouvrir la caméra (par exemple, pour remplacer la carte SD ou pour brancher des fils), assurez-vous que l'alimentation électrique est coupée.

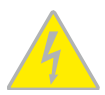

**Sécurité de réseau :** Les produits MOBOTIX offrent toutes les possibilités de configuration pour une exploitation en réseau Ethernet conforme à la protection des données. La respon-

sabilité pour le concept de protection des données pour l'ensemble du système incombe à l'exploitant. Les réglages de base requis permettant d'empêcher tout abus peuvent être configurés dans le logiciel et sont protégés par mot de passe. Ceci empêche ainsi tout accès interdit par un tiers.

#### **Indications juridiques**

**Aspects juridiques d'un enregistrement vidéo et audio:** Lors de l'emploi de produits MOBOTIX, respecter les dispositions sur la protection des données pour la surveillance vidéo et

audio. Selon la loi nationale en vigueur et le lieu d'installation de la Q26, l'enregistrement de données vidéo et audio peut être soumis à des charges particulières ou être interdit. Aussi tous les utilisateurs de produits MOBOTIX sont-ils tenus de s'informer sur les dispositions actuelles en vigueur et de les respecter. La société MOBOTIX AG décline toute responsabilité pour un usage des produits qui ne satisferait pas à la législation en vigueur.

#### Traitement des déchets

Les produits électriques et électroniques contiennent de nombreux composants. Aussi, lors de la mise au rebut des produits MOBOTIX, observez les dispositions et directives légales (par exemple, obligation de déposer les produits au

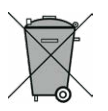

centre de recyclage). Les produits MOBOTIX ne doivent pas être jetés dans les ordures ménagères ! Lors de leur mise au rebut, pensez à retirer leur éventuelle batterie (les manuels d'utilisation des produits contenant une batterie y feront référence).

#### Exclusion de la responsabilité

La Société MOBOTIX AG décline toute responsabilité pour des dommages causés dans le cadre d'une utilisation non conforme de ses produits ou d'un non respect des modes d'emploi et directives qui leur sont propres. Sont applicables nos **Conditions Générales**, dont la version actuelle peut être téléchargée sur **www.mobotix.com** (lien **COS** au bas de chaque page). **§**

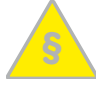

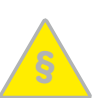